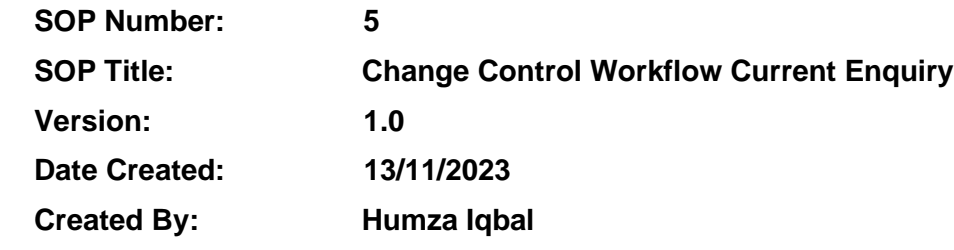

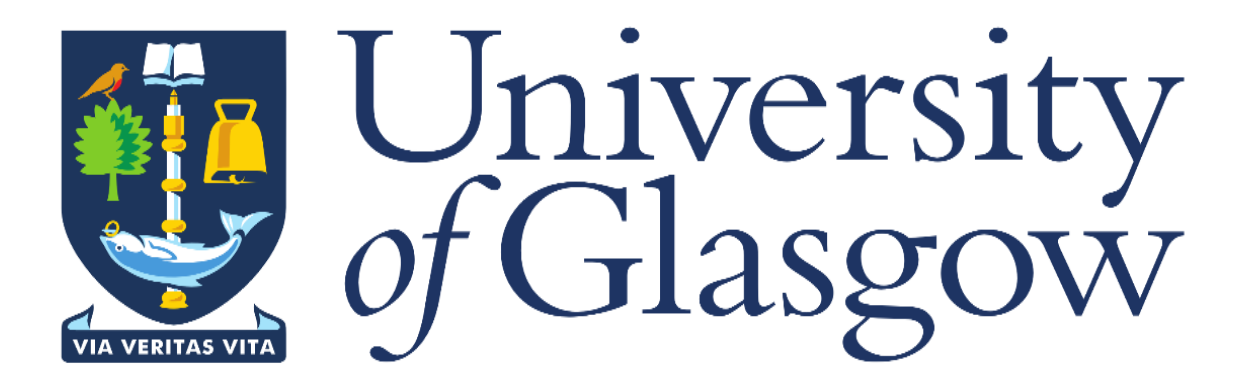

## **1. INTRODUCTION**

The Change Control Workflow History Enquiry has been created to give the user visibility and control of checking the view of their current or historic change controls and see where in the workflow process it is (who it is sitting with for approval)

## **2. PURPOSE**

The purpose of this enquiry is to allow the user to check on the status of their change control form at any given time via the enquiry. The enquiry was created to provide the level of detail they require when searching for their change control form workflow route. This level of detail provided by the enquiry allows the user to have full information of what different phases their change control has gone through and who it is currently sitting with for approval along with comments from their approver or rejector.

## **3. CHANGE CONTROL WF HISTORY ENQUIRY**

When logged into Agresso, click on the **'Reports'** option on the left-hand side, then open folder **'18 – Estates PM Enquiries'**, then select the **'Change Control WF enquiry - Current'** report.

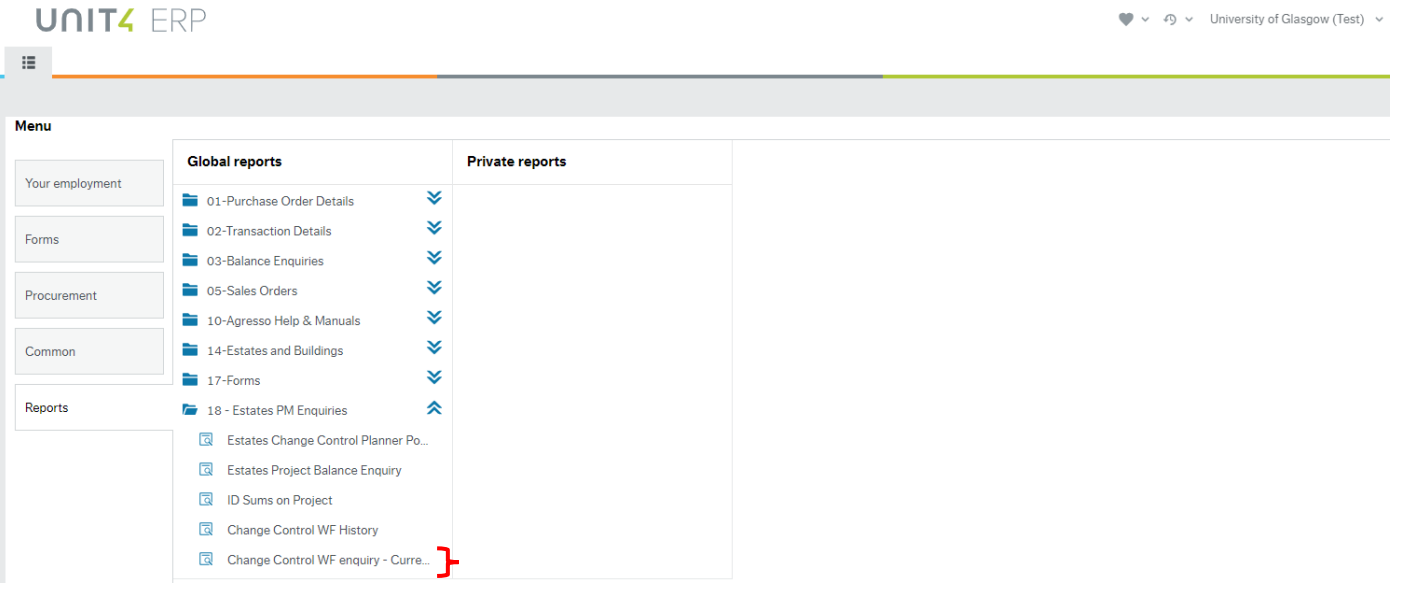

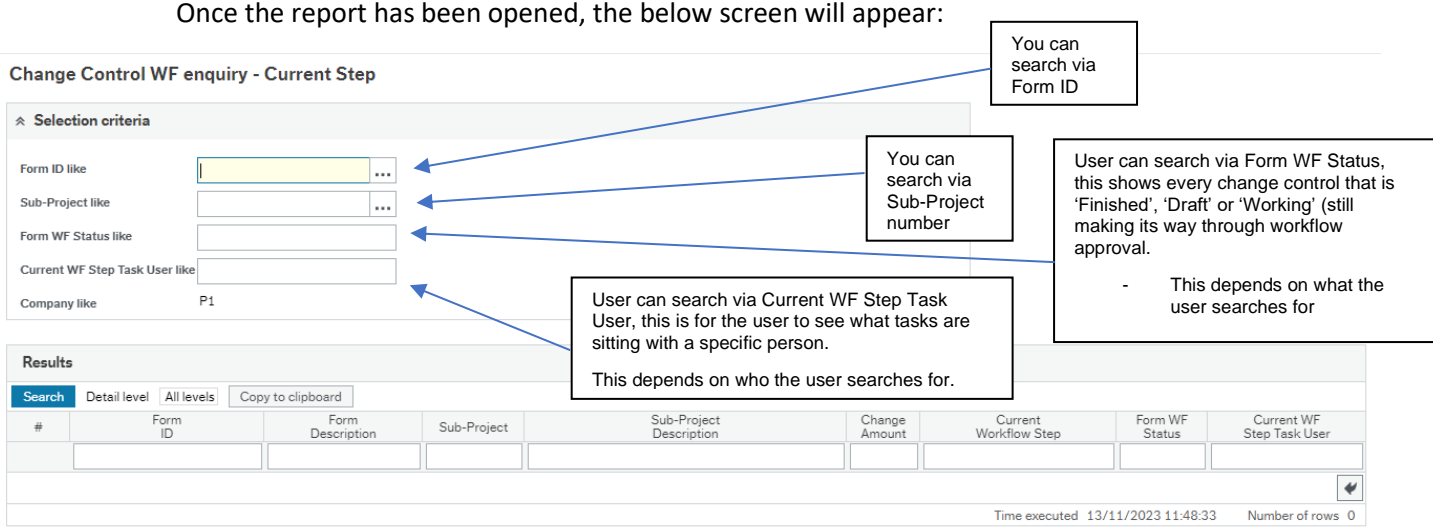

• Search via Sub-Project (the easiest and quickest way to check)

# **UNITA FRP**

E Change Control WF enquiry - Current Step x

#### Change Control WF enquiry - Current Step

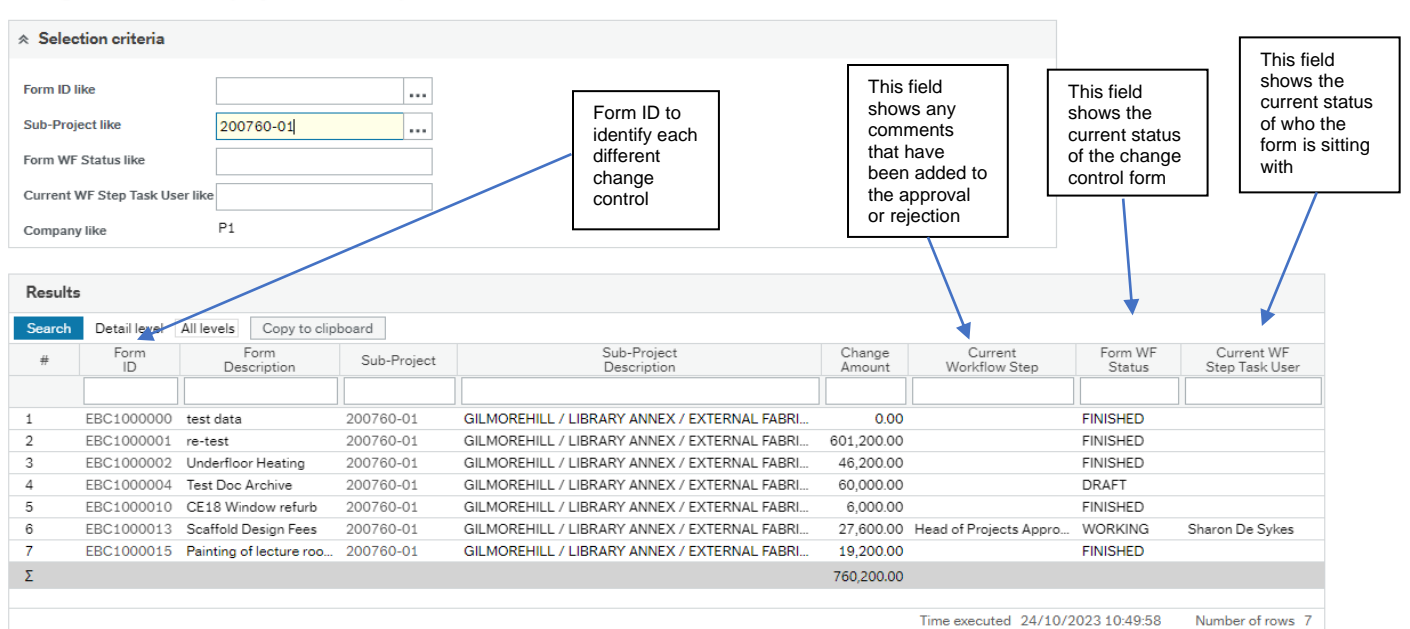